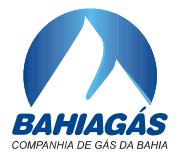

Salvador, 08 de agosto de 2023

Ofício Circular Nº 003

## REF.: **EDITAL DE LICITAÇÃO N<sup>o</sup> 0030/2023**

Prezados(as) Senhores(as),

Fineza conhecer o seguinte esclarecimento acerca do processo acima referenciado.

- 1. Conforme divulgado no DOE/BA, do dia 15 de julho de 2023, a sessão de abertura, com vistas a abertura dos arquivos dos Envelopes 01 – "Proposta Técnica" do(s) licitante(s) interessado(s) fica agendada para o dia 15 de agosto de 2023, às 14:00.
- 2. Os licitantes deverão enviar eletronicamente a senha para o acesso ao conteúdo do Arquivo/Envelope 1 – "Proposta Técnica", até as 10:00 da referida data de abertura, direcionada ao e-mail LICITACAO@BAHIAGAS.COM.BR
- 3. Segue, abaixo, link para acesso a sessão de abertura dos arquivos de proposta de preço:

[https://teams.microsoft.com/l/meetup](https://teams.microsoft.com/l/meetup-join/19%3ameeting_YzBmNTA1ZDAtZTAzMS00OTE5LTk3YzItNWYwMTU2MWM0YmYy%40thread.v2/0?context=%7b%22Tid%22%3a%220a303f33-046d-4119-9dc6-63ee9dc62fcd%22%2c%22Oid%22%3a%221390404e-c8ad-4c97-8f85-6ed3684dd40f%22%7d)[join/19%3ameeting\\_YzBmNTA1ZDAtZTAzMS00OTE5LTk3YzItNWYwMTU2MWM0](https://teams.microsoft.com/l/meetup-join/19%3ameeting_YzBmNTA1ZDAtZTAzMS00OTE5LTk3YzItNWYwMTU2MWM0YmYy%40thread.v2/0?context=%7b%22Tid%22%3a%220a303f33-046d-4119-9dc6-63ee9dc62fcd%22%2c%22Oid%22%3a%221390404e-c8ad-4c97-8f85-6ed3684dd40f%22%7d) [YmYy%40thread.v2/0?context=%7b%22Tid%22%3a%220a303f33-046d-4119-](https://teams.microsoft.com/l/meetup-join/19%3ameeting_YzBmNTA1ZDAtZTAzMS00OTE5LTk3YzItNWYwMTU2MWM0YmYy%40thread.v2/0?context=%7b%22Tid%22%3a%220a303f33-046d-4119-9dc6-63ee9dc62fcd%22%2c%22Oid%22%3a%221390404e-c8ad-4c97-8f85-6ed3684dd40f%22%7d) [9dc6-63ee9dc62fcd%22%2c%22Oid%22%3a%221390404e-c8ad-4c97-8f85-](https://teams.microsoft.com/l/meetup-join/19%3ameeting_YzBmNTA1ZDAtZTAzMS00OTE5LTk3YzItNWYwMTU2MWM0YmYy%40thread.v2/0?context=%7b%22Tid%22%3a%220a303f33-046d-4119-9dc6-63ee9dc62fcd%22%2c%22Oid%22%3a%221390404e-c8ad-4c97-8f85-6ed3684dd40f%22%7d) [6ed3684dd40f%22%7d](https://teams.microsoft.com/l/meetup-join/19%3ameeting_YzBmNTA1ZDAtZTAzMS00OTE5LTk3YzItNWYwMTU2MWM0YmYy%40thread.v2/0?context=%7b%22Tid%22%3a%220a303f33-046d-4119-9dc6-63ee9dc62fcd%22%2c%22Oid%22%3a%221390404e-c8ad-4c97-8f85-6ed3684dd40f%22%7d)

- 4. Orientações para o pronto acesso à sessão:
	- 4.1. A sessão poderá ser acessada pelo link acima de um computador ou notebook.
	- 4.2. Utilize preferencialmente os navegadores de Internet Google Chrome ou Edge da Microsoft.
	- 4.3. É necessária uma WebCam ou fone de ouvido com microfone ou microfone conectado ao equipamento para interagir com a comissão de licitação.
	- 4.4. Para acessar a sessão não é necessário possuir uma conta no Microsoft Teams, clique no link acima utilizando a tecla CTRL + clique com botão esquerdo do mouse ou copie o link para um software de navegador de Internet.

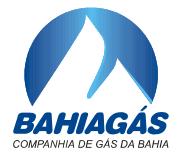

4.5. Siga os passos abaixo ilustrados nas imagens abaixo:

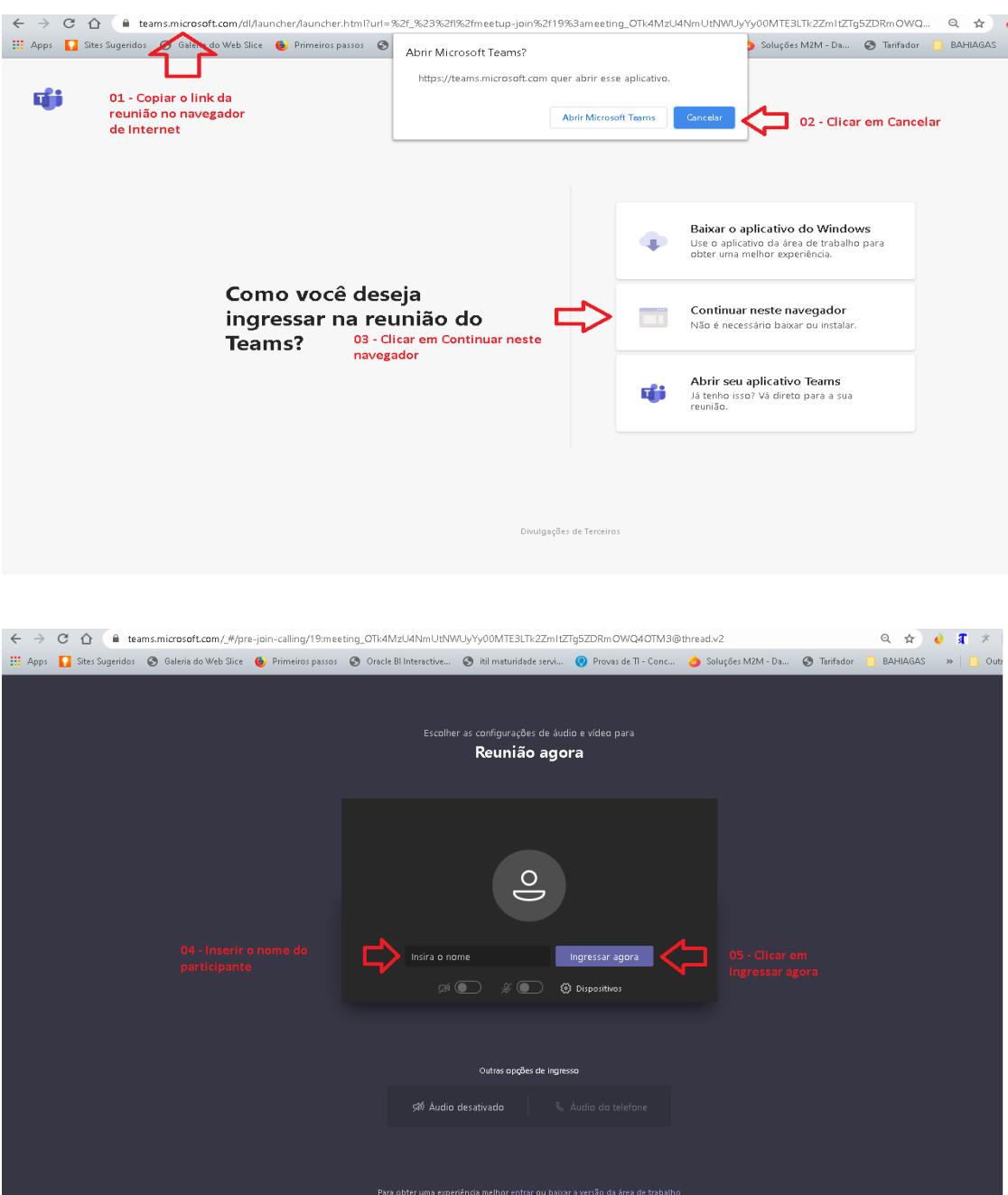

Atenciosamente,

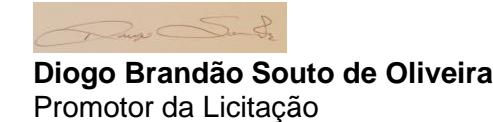